**Formations doctorales transversales Programme 2017 - 2018**

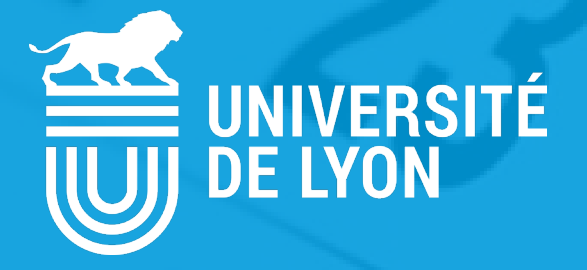

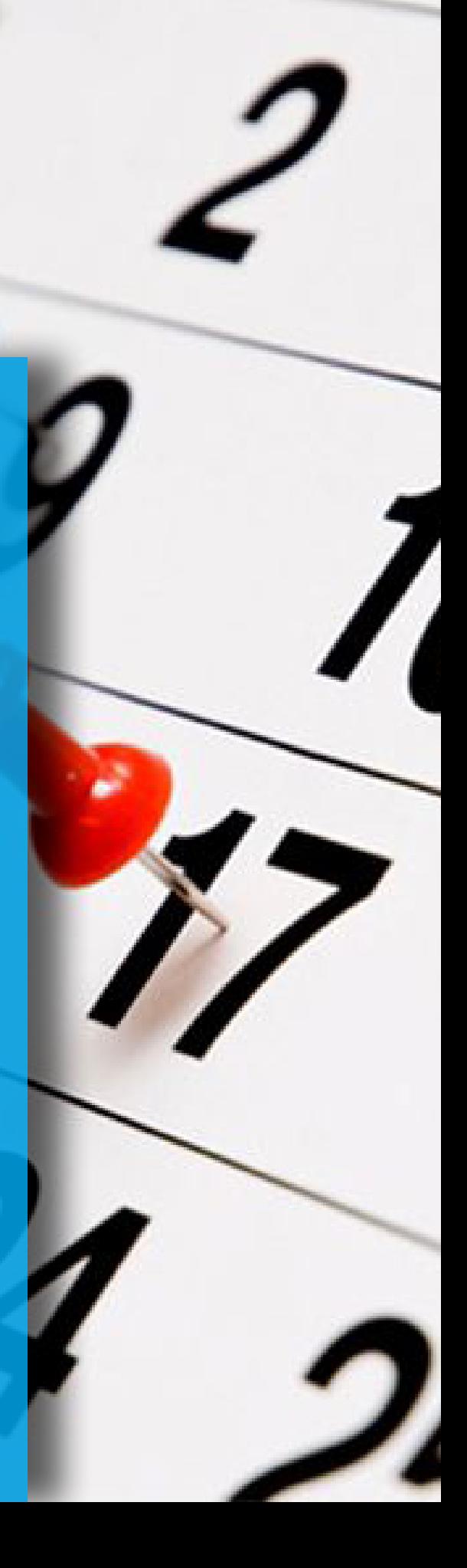

## **Les formations transversales à visée professionnelle**

Elles ont pour but de vous faire acquérir des compétences utiles à votre travail de jeune chercheur et à votre poursuite de carrière, dans le secteur académique comme en-dehors.

#### **Comment s'inscrire ?**

Vous devez être doctorant de l'Université de Lyon et avoir un compte sur SIGED. La candidature à une formation se fait via Siged, à partir du « Catalogue des formations ».

*Si vous n'êtes pas doctorant de l'Université de Lyon et que vous travaillez dans un laboratoire ou une entreprise de Lyon, vous pouvez demander à suivre une formation, en envoyant un mail àsos.formation@universite-lyon.fr*

#### **Le nombre de formations que vous pouvez suivre est limité:**

A environ 40 heures par année universitaire. Au-delà, Siged vous avertit que vous ne pouvez plus vous inscrire.

#### **Ouverture et fermeture des inscriptions :**

Les inscriptions ouvrent 2 mois avant le début de la formation et se clôturent 2 semaines avant, sauf si la formation nécessite une étape de sélection par le formateur. Lorsque votre candidature (dite «en cours de traitement») est validée 4 à 3 semaines avant la clôture des inscriptions, vous recevez un mail de notification. Lorsqu'un candidat se désinscrit, une place se libère automatiquement. Le nombre de places disponibles, qui apparaît à côté de l'intitulé de la formation, peut donc varier d'un jour à l'autre.

#### **Exigences et pré-requis :**

Attention ! Pour certaines formations, des documents sont demandés (CV, lettre de motivation par ex.). Vous pouvez les télécharger dans Siged en vous inscrivant. Si votre candidature ne comporte pas ces documents, elle ne sera pas retenue.

#### **Consulter le descriptif de la formation :**

Une fois que vous êtes candidat à une formation, elle n'est plus visible dans votre catalogue de formations Siged. En revanche, elle est visible dans l'onglet Mes formations de votre compte, en cliquant sur la loupe qui est devant l'intitulé de la formation. Le catalogue est également visible sur le site **www.universite-lyon.fr/doctorat.**

#### **Validation des formations suivies :**

Toute participation à une formation donne lieu à une attestation de suivi, précisant le nombre d'heures réellement suivies, sous réserve que plus du 2/3 du nombre d'heures que comporte la formation aient été suivies. Les attestations de suivi sont disponibles dans votre espace Siged, après que vous ayez répondu à un court questionnaire d'évaluation.

### **Transversal and professional development courses**

These courses are invaluable for improving your researcher's skills and preparing for your future career, either in the academic or in the private sector.

#### **How to apply ?**

You must be registered as a Phd student at Université de Lyon and have a personal Siged account. Applications for courses are made via Siged, through «Catalogue des formations».

*If you are not registered as a Phd student at Université de Lyon and if you are working in a lab or in a company in Lyon, you may ask to attend a course by emailing to : sos.formation@universite-lyon.fr*

#### **You can only register for a limited number of training hours**

About 40 per academic year. The SIGED system will notify you if you attempt to exceed these registration limitations.

#### **Opening and closing of registration:**

Registration opens 2 months prior to and closes 2 weeks prior to the start of the course, except for those courses requiring a selection stage overseen by the instructor. Your application (attributed the initial status of "being processed") is validated 4 to 3 weeks before the closure of registration and you will receive a confirmation e-mail. When a student deregisters, a vacancy is automatically created for the corresponding course. For this reason, the number of course vacancies (posted next to the course titles) can vary from day to day.

#### **Unsubscribing and adding documents :**

You can cancel your registration to a course prior to the closure of registration via your Siged account, Training section, by clicking on the red cross preceding the course title. You can add documents to your application, by clicking on the pencil.

#### **Requirements & prerequisites:**

Please note that applicants for certain courses are requested to furnish specific documents (for example, a CV and letter of motivation). These documents can be downloaded onto SIGED when registering. Incomplete applications lacking the requested documents will not be considered.

#### **Consulting the training course description:**

Once you have applied for a training course, it disappears from the training course catalogue accessible via your SIGED account. However, the description can still be consulted via the section of your SIGED account, by clicking on the magnifyingglass icon preceding the training course title. The catalogue can also be consulted on the Université de Lyon website **www.universite-lyon.fr/doctorat.**

#### **Validation of training courses taken:**

Every participation in a training course engenders a training course certificate, specifying the number of hours actually completed (provided that at least 2/3 of the total number of course hours were in fact completed). These so-called attestations de suivi are available via your SIGED account, following completion of a short assessment questionnaire.

## Programme

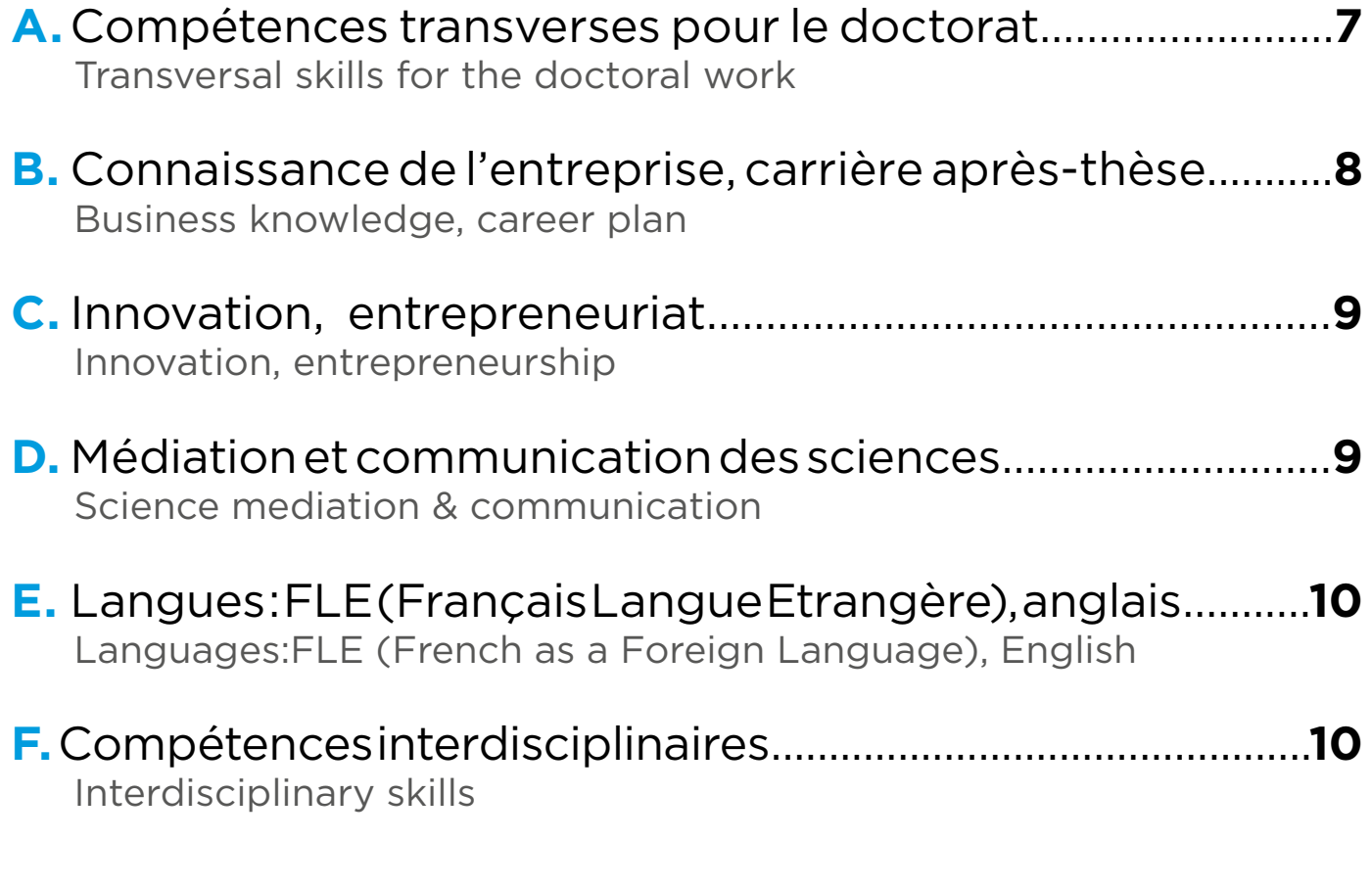

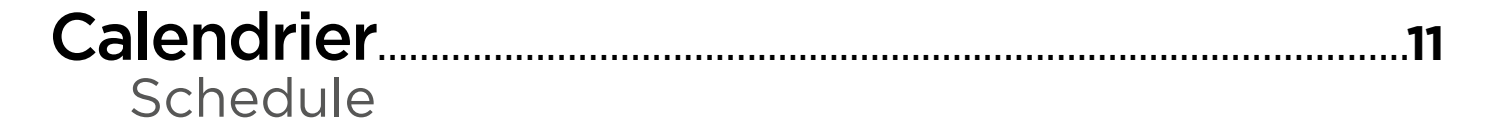

# **ACADÉMIE DE L'INNOVATION**

## **FORMATION PAR L'ACTION**

**Conjuguer les talents des doctorants pour développer des projets innovants**

**Réception des candidatures jusqu'au 17 DÉCEMBRE 2017**

**PROGRAMME ET INSCRIPTION SUR SIGED**

**WWW.UNIVERSITE-LYON.FR/ACADEMIE-INNOVATION**

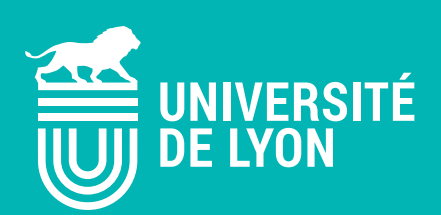

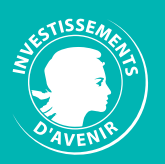

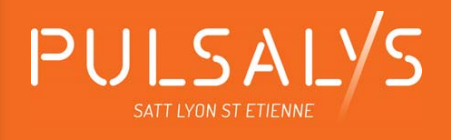

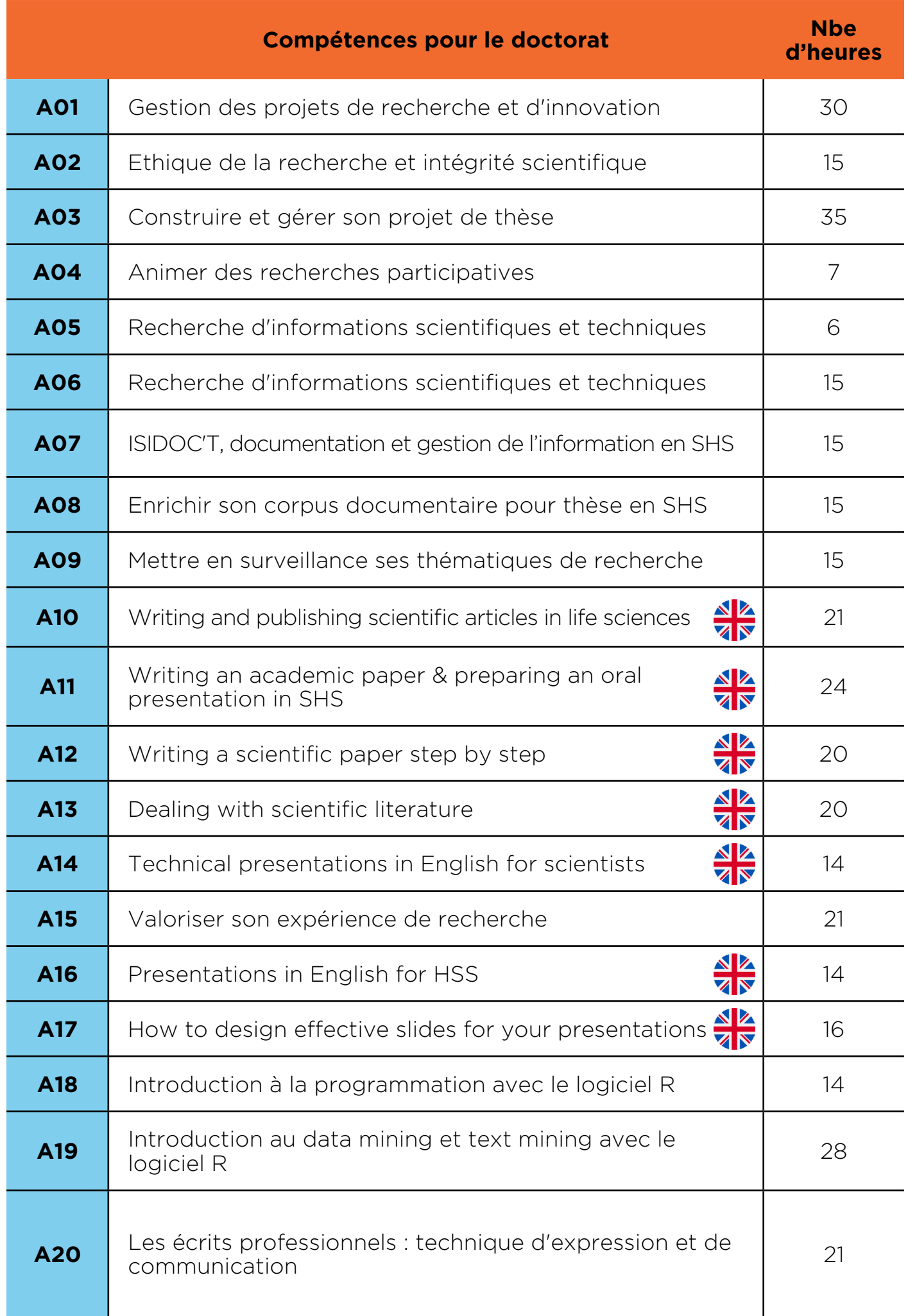

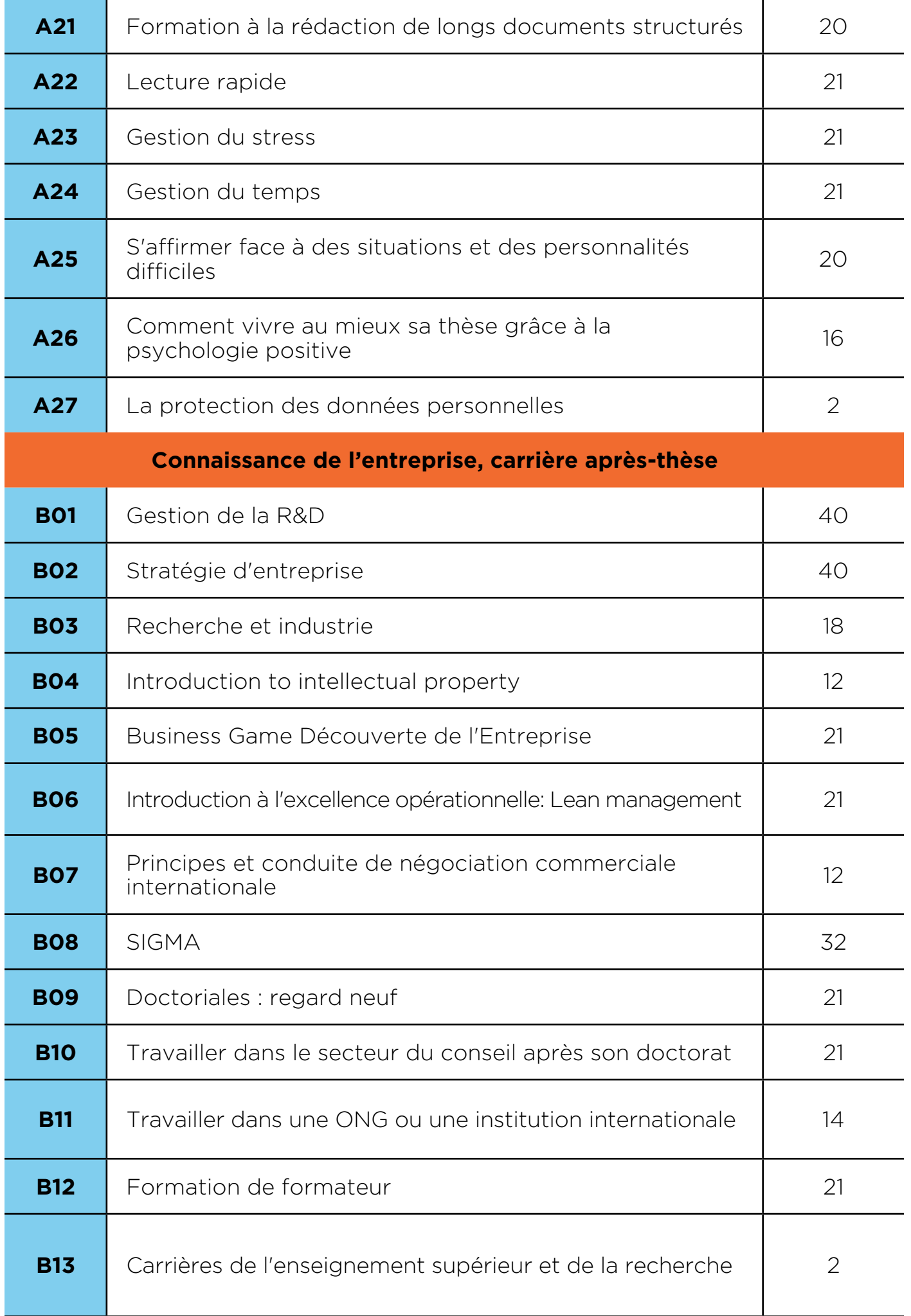

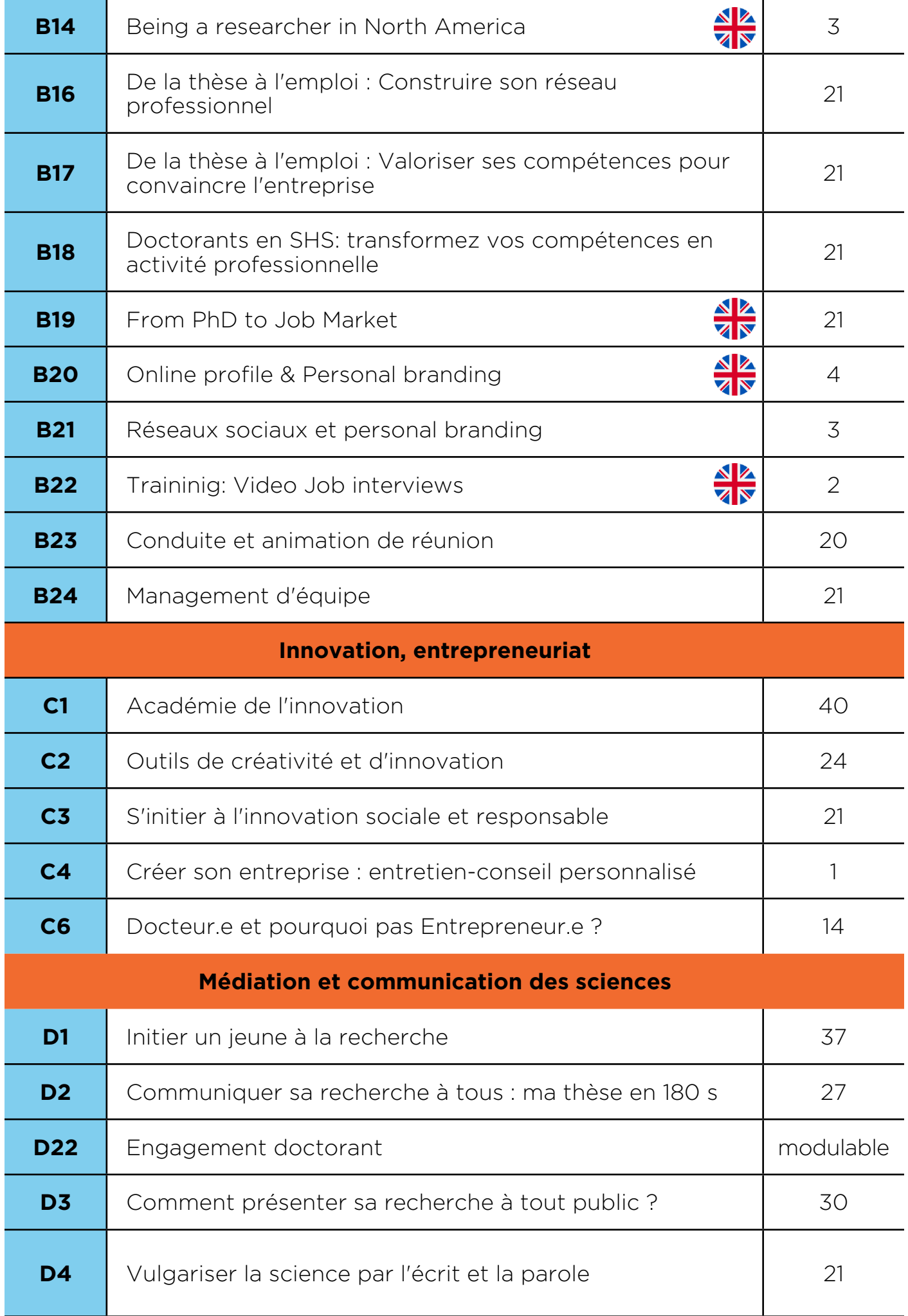

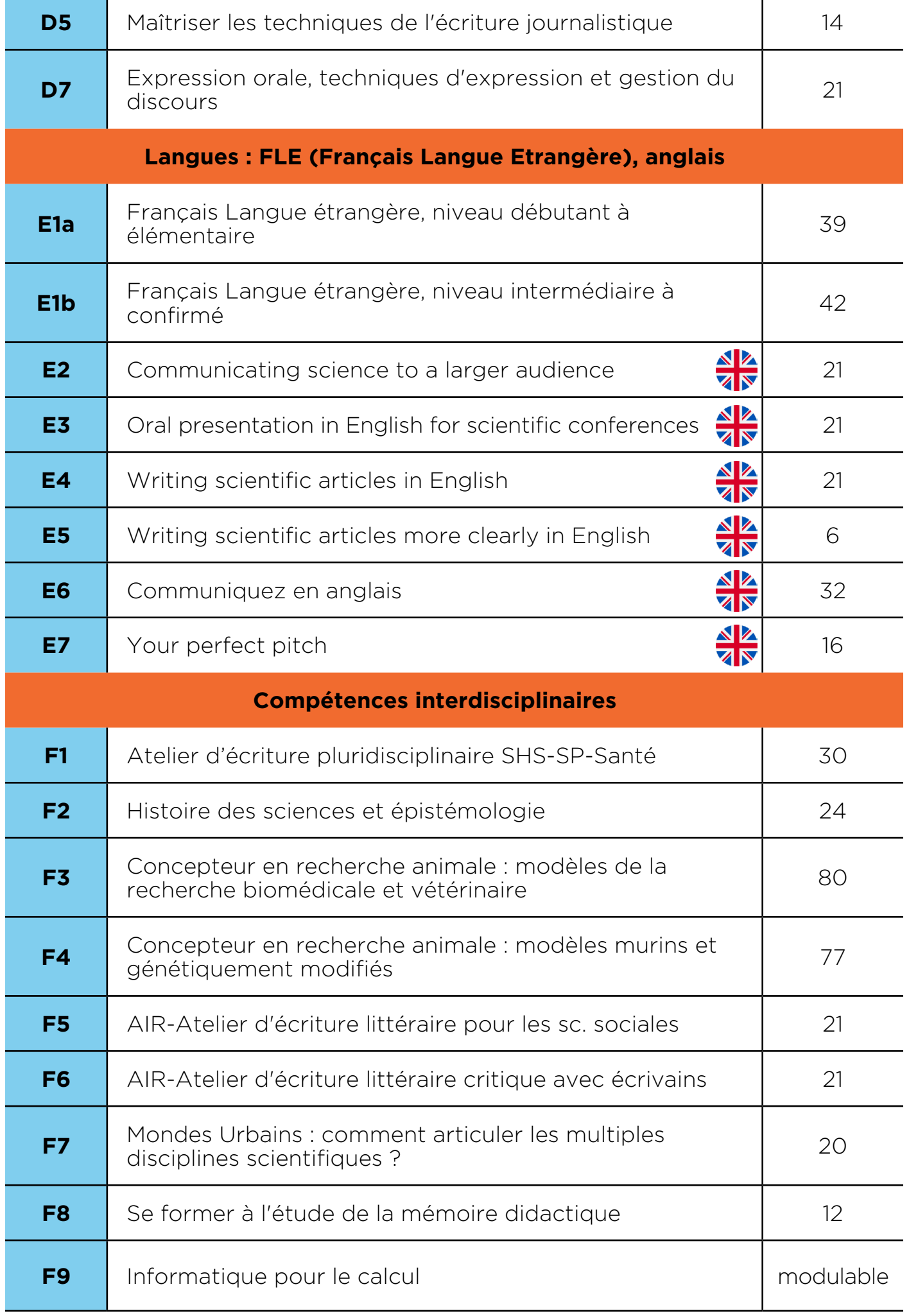

# **Calendrier**

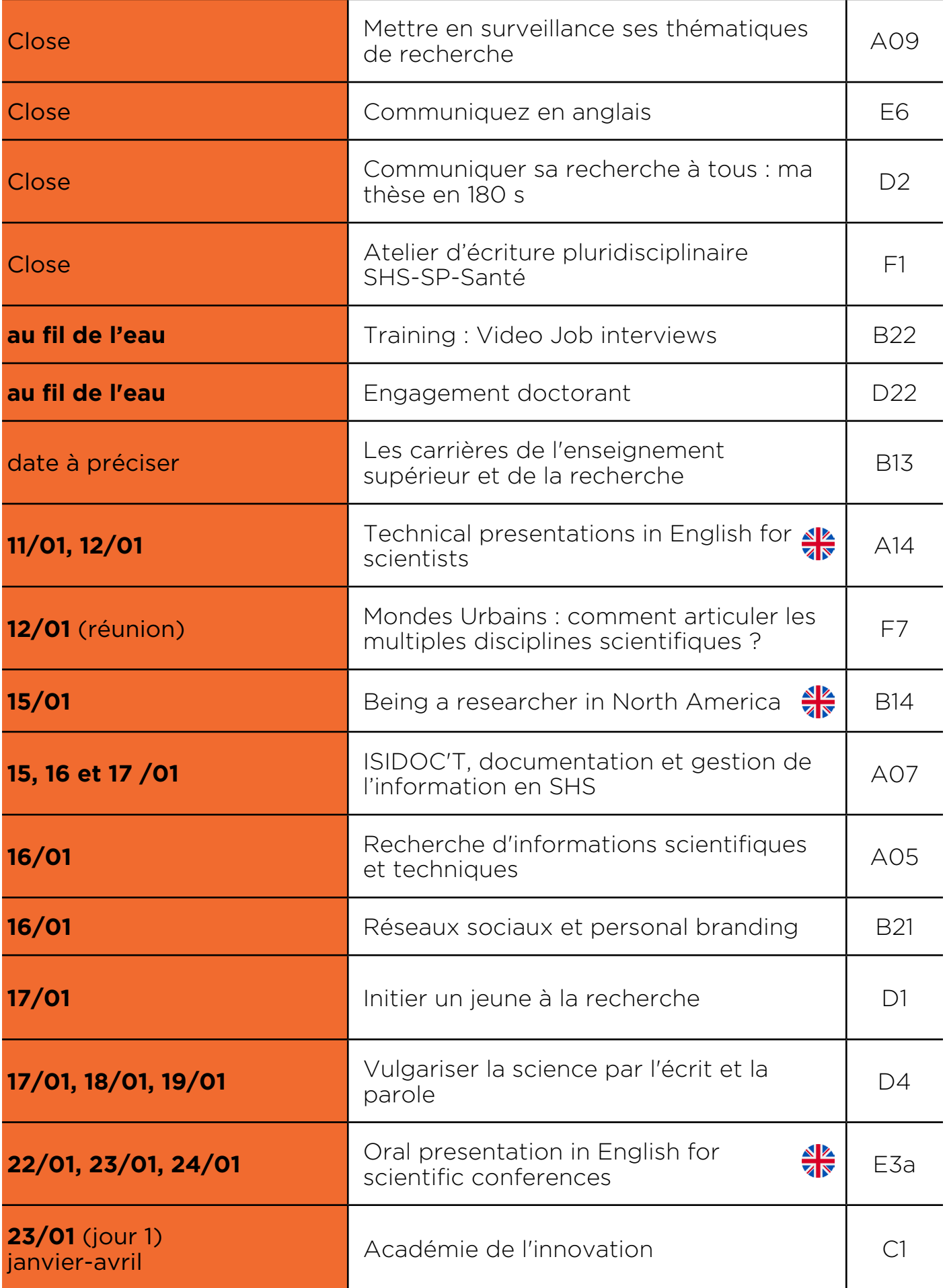

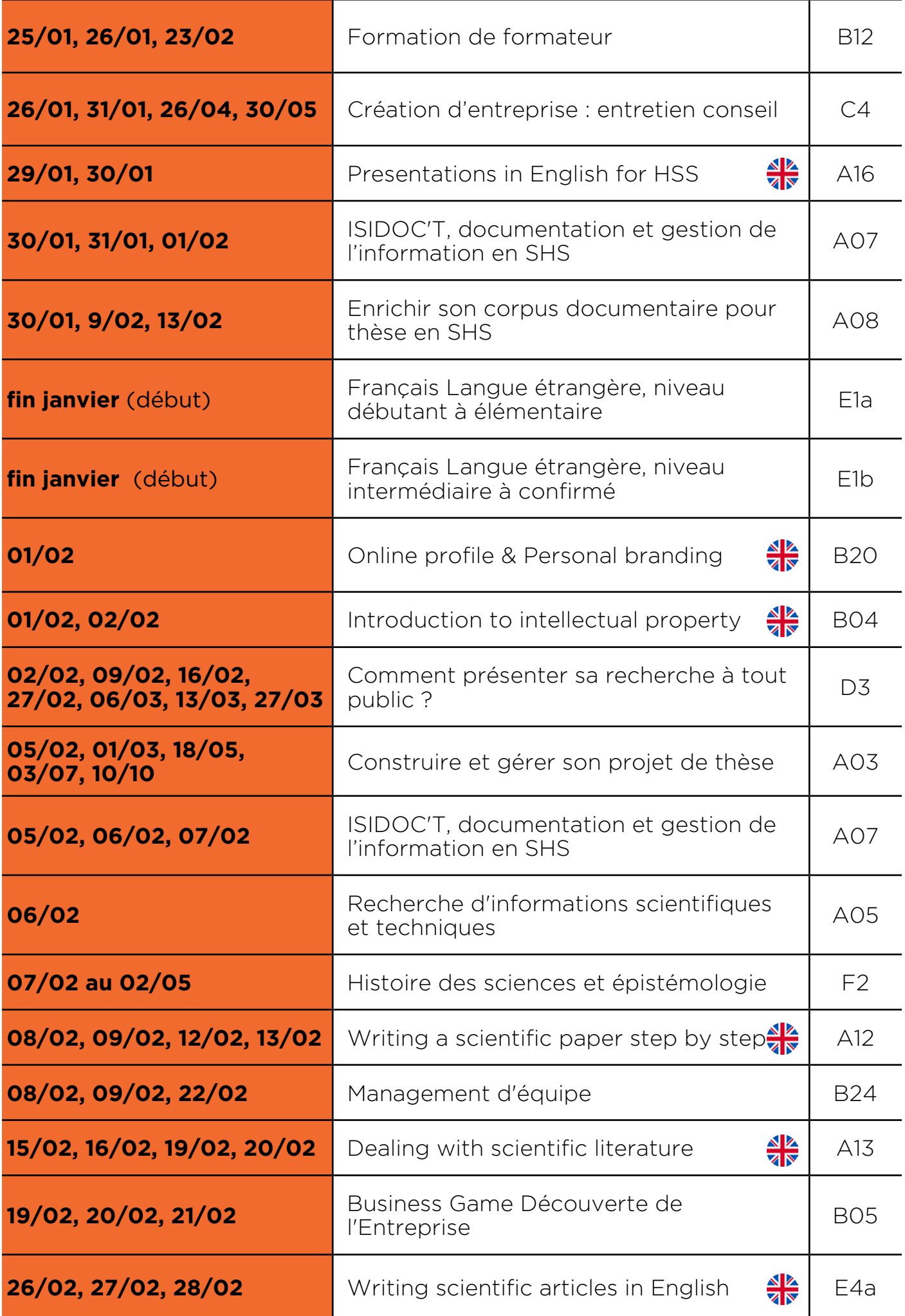

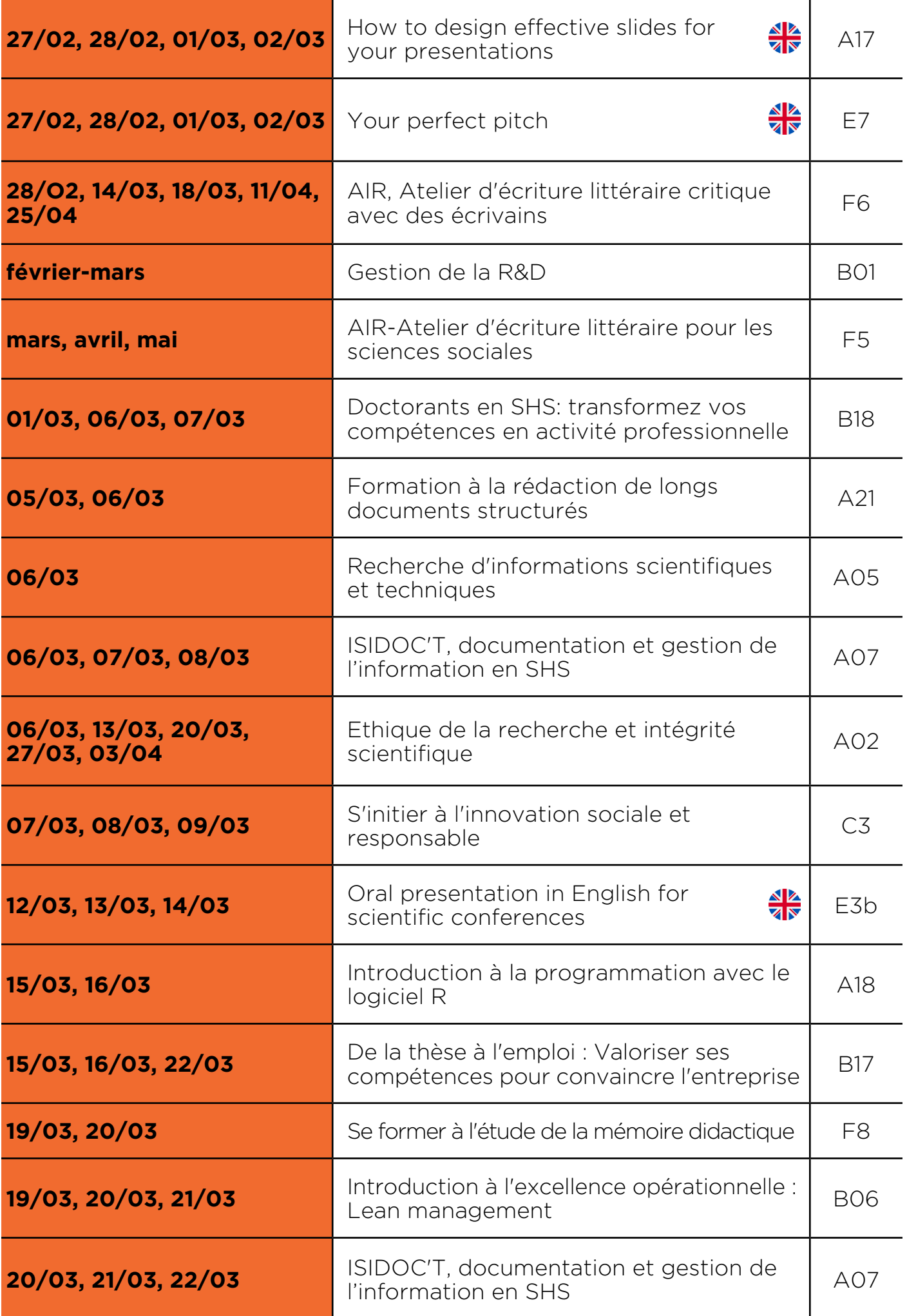

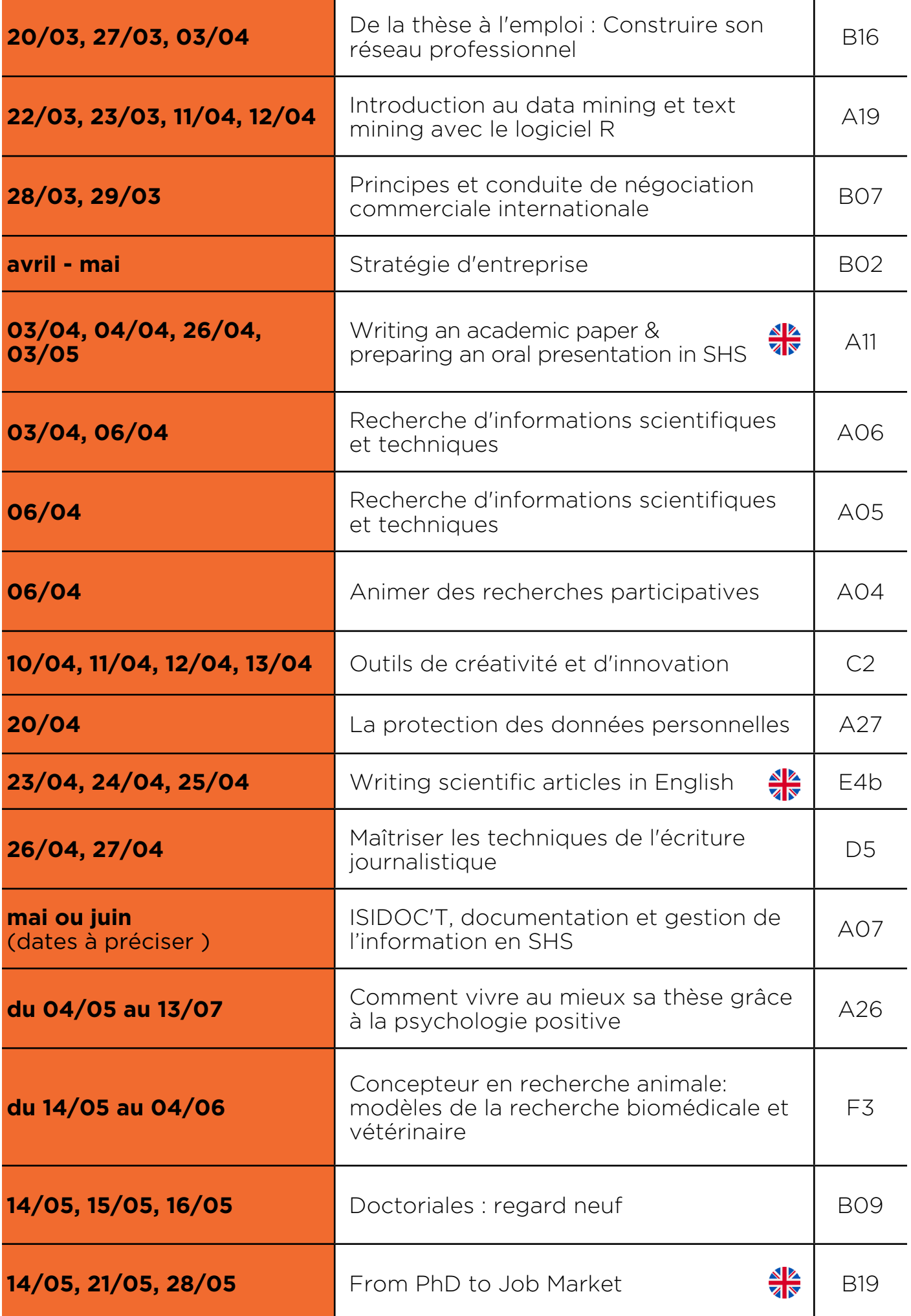

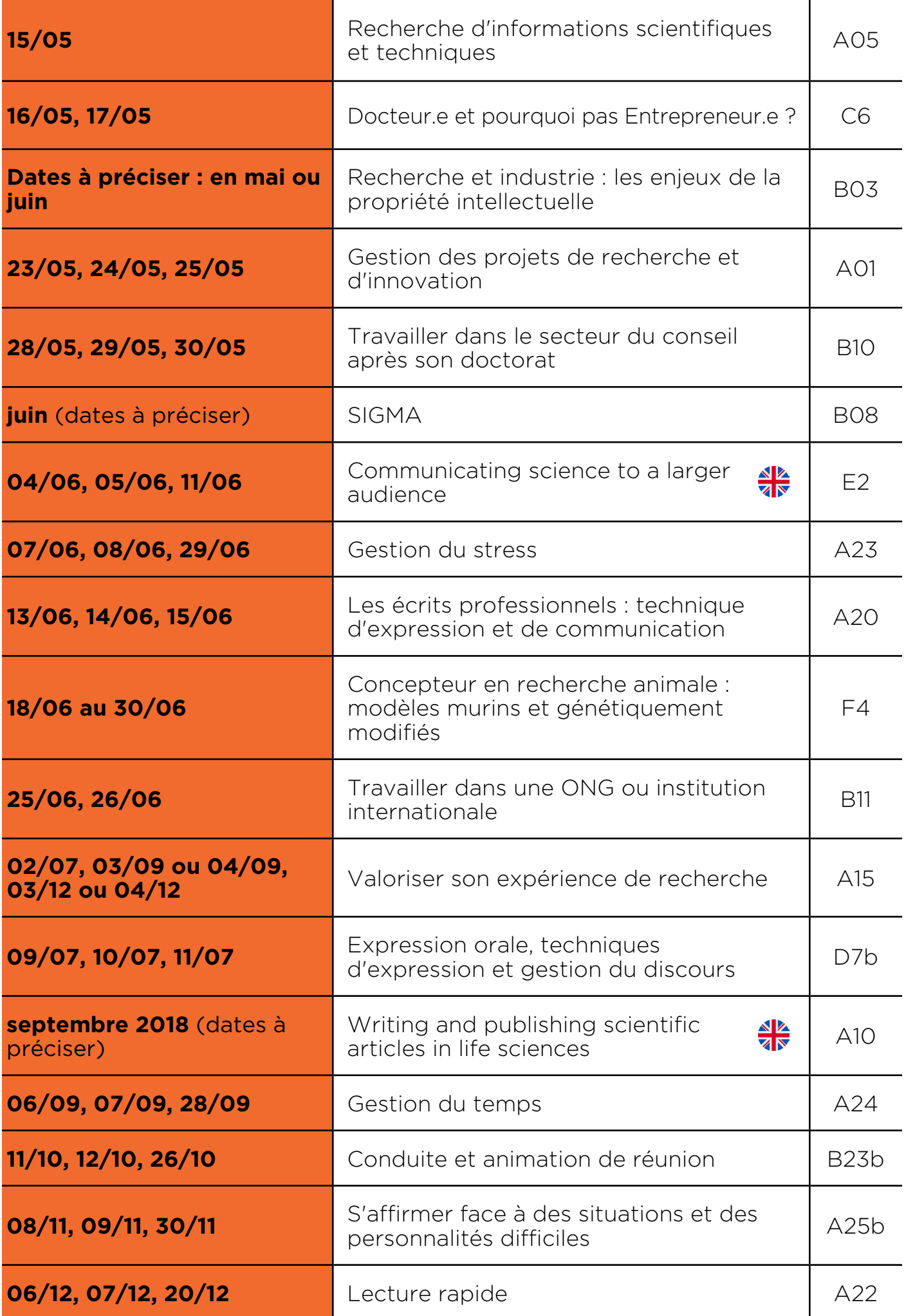

#### **Contact : Service des études doctorales sos.formation@universite-lyon.fr**

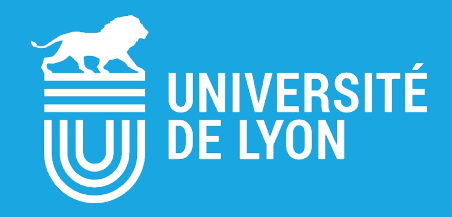

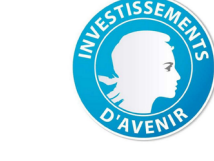

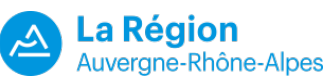